# Контрол **PictureBox**

#### Представя изображение от тип Image.

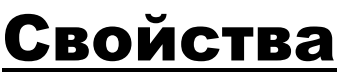

Image изображение;

**SetMode** преоразмеряване и позициониране на изображението: Normal, StrechImage, AutoSize и CenterImage.

### Събития

**Click**  <L> <sup>в</sup> контрола; подразбиращо се събитие при <L<sup>2</sup>> в изглед Designer.

Метод Image.FromFile създава Image обект от файла<mark>я</mark> filename. public static Image FromFile( string filename );

**Slide 1**

#### **S1** ag **ag**<br>SB; 19.5.2004 г.

#### Пример: Изобразяване на албум със снимки

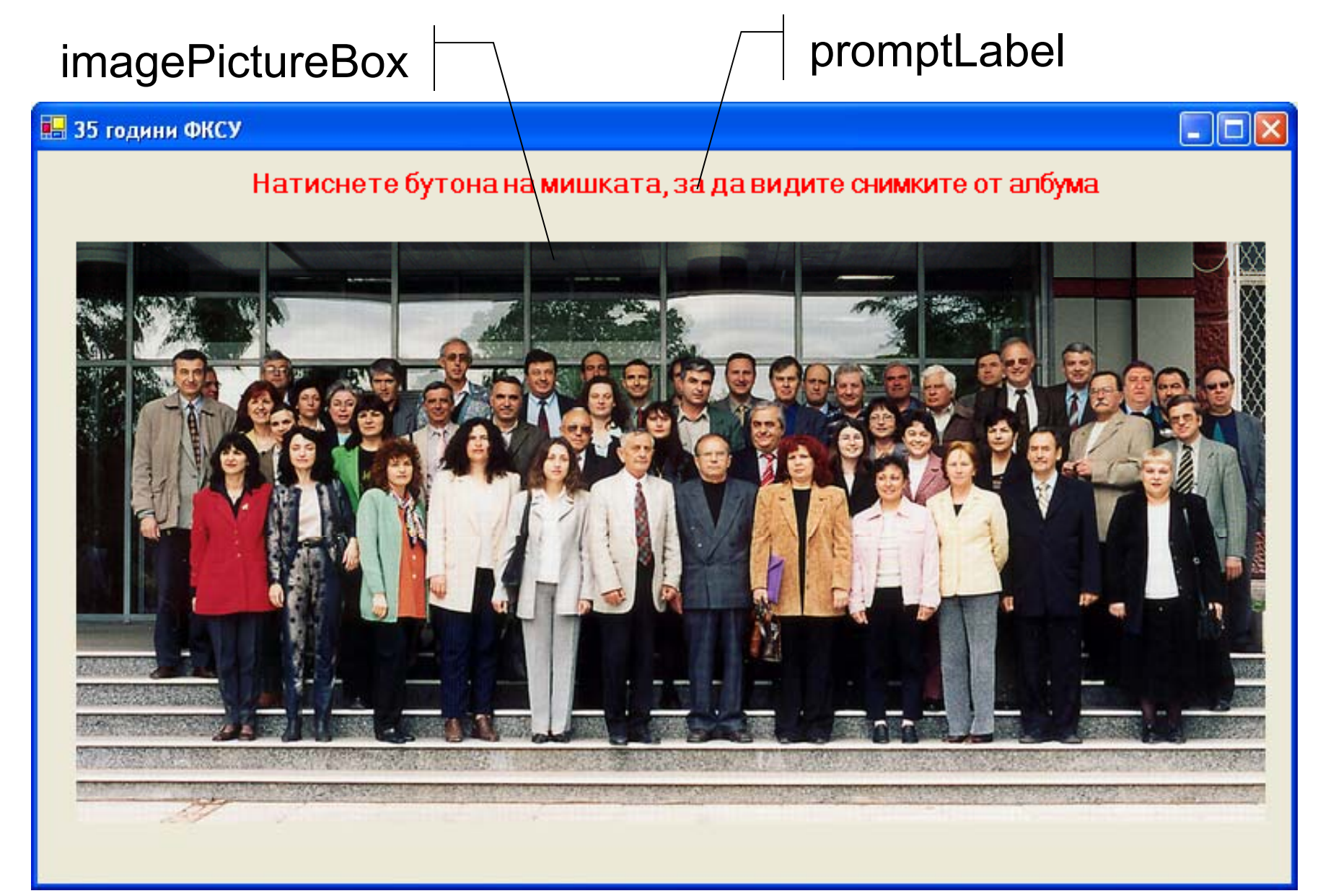

using System; using System.Drawing; using System.Collections; using System.ComponentModel; using System.Windows.Forms; using System.Data; using System.IO;

```
namespace PictureBox
{
 public class Form1 : System.Windows.Forms.Form
  {
   private System.Windows.Forms.PictureBox 
      imagePictureBox;
   private System.Windows.Forms.Label promptLabel;
   private int imageNum=-1;
   private System.ComponentModel.Container components =
                                                  null;
```

```
public Form1()
{
  InitializeComponent();
}<br>}
protected override void Dispose( bool disposing )
{
   if( disposing )
   {
      if (components != null)
     {
       components.Dispose();
     }<br>}
   }<br>}
   base.Dispose( disposing );
}
```

```
#region Windows Form Designer generated code
private void InitializeComponent()
{
 this.imagePictureBox =
                   new System.Windows.Forms.PictureBox();
 this.promptLabel = new System.Windows.Forms.Label();
  this SuspendLayout();
 // imagePictureBox
 this.imagePictureBox.Location = 
                   new System Drawing Point(24, 56);
 this.imagePictureBox.Name = "imagePictureBox";
  this.ima
gePictureBox.Size =
                   new System.Drawing.Size(736,368);
 this.imagePictureBox.SizeMode = 
    System Windows Forms PictureBoxSizeMode StretchImage;
 this.imagePictureBox.TabIndex = 0;
  this imagePictureBox TabStop = false;
 this.imagePictureBox.Click += 
      new System.EventHandler(this.imagePictureBox_Click);
```
// promptLabel

this.promptLabel.Font = new System.Drawing.Font

("Microsoft Sans Serif", 12F, System.Drawing.FontStyle.Bold,

System.Drawing.GraphicsUnit.Point, ((System.Byte)(204))); this.promptLabel.ForeColor = System.Drawing.Color.Red; this.promptLabel.Location = new System.Drawing.Point(24, 8);

this.promptLabel.Name = "promptLabel";

this.promptLabel.Size = new System.Drawing.Size(736, 24); this.promptLabel.TabIndex = 1;

this.promptLabel.Text = "Натиснете бутона на мишката, " +

"за да видите снимките от албума";

this.promptLabel.TextAlign  $=$ 

System.Drawing.ContentAlignment.MiddleCenter;

// Form1

}<br>}

```
this.AutoScaleBaseSize = new System.Drawing.Size(5, 13);
 this.ClientSize = new System.Drawing.Size(776, 454);
 this.Controls.Add(this.promptLabel);
 this.Controls.Add(this.imagePictureBox);
 this.Name = "Form1";
 this. Text = "35 години ФКСУ";
 this.ResumeLayout(false);
#endregion
```

```
[STAThread]
static void Main() 
{
 Application.Run(new Form1());
}
```

```
private void imagePictureBox_Click(object sender, 
                                    System.EventArgs e)
\{imageNum = (imageNum + 1) % 3;
   imagePictureBox.Image=
         Image.FromFile(Directory.GetCurrentDirectory() +
                           ""\\fksu" + imageNum+".tif");
}<br>}
```
}<br>}

}<br>}

### Работа с менюта

#### Меню – групира

<sup>а</sup>) меню-елементи (команди):

- с клавиш за достъп (Alt+клавиш);
- с маркер за отметка;
- б) подменюта.

#### Видове менюта

- <sup>а</sup>) <sup>с</sup> меню-елементи;
- б) контекстно меню (<R>) .

## Контрол **MainMenu**

Изобразява меню с меню-елементи. Менюто се свързва <sup>с</sup> формата, като неговото име се присвоява на свойството Menu на формата. Методът Menu.CloneMenu създава копие на структурата на менюто – използва се за модифициране на структурата на менюто.

### Свойства

MenuItems списък от меню-елементите, които съдържа.

## Контрол **ContextMenu**

Изобразява меню с често използвани елементи при натискане десния бутон на мишката. Свързва се с друг контрол, като неговото име се присвоява на свойството ContextMenu на другия контрол.

#### Свойства

SourceControl дава контрола, който изобразява контекстното меню.

#### $K$ лас MenuItem

Изобразява елемент от MainMenu или ContextMenu.

### Свойства

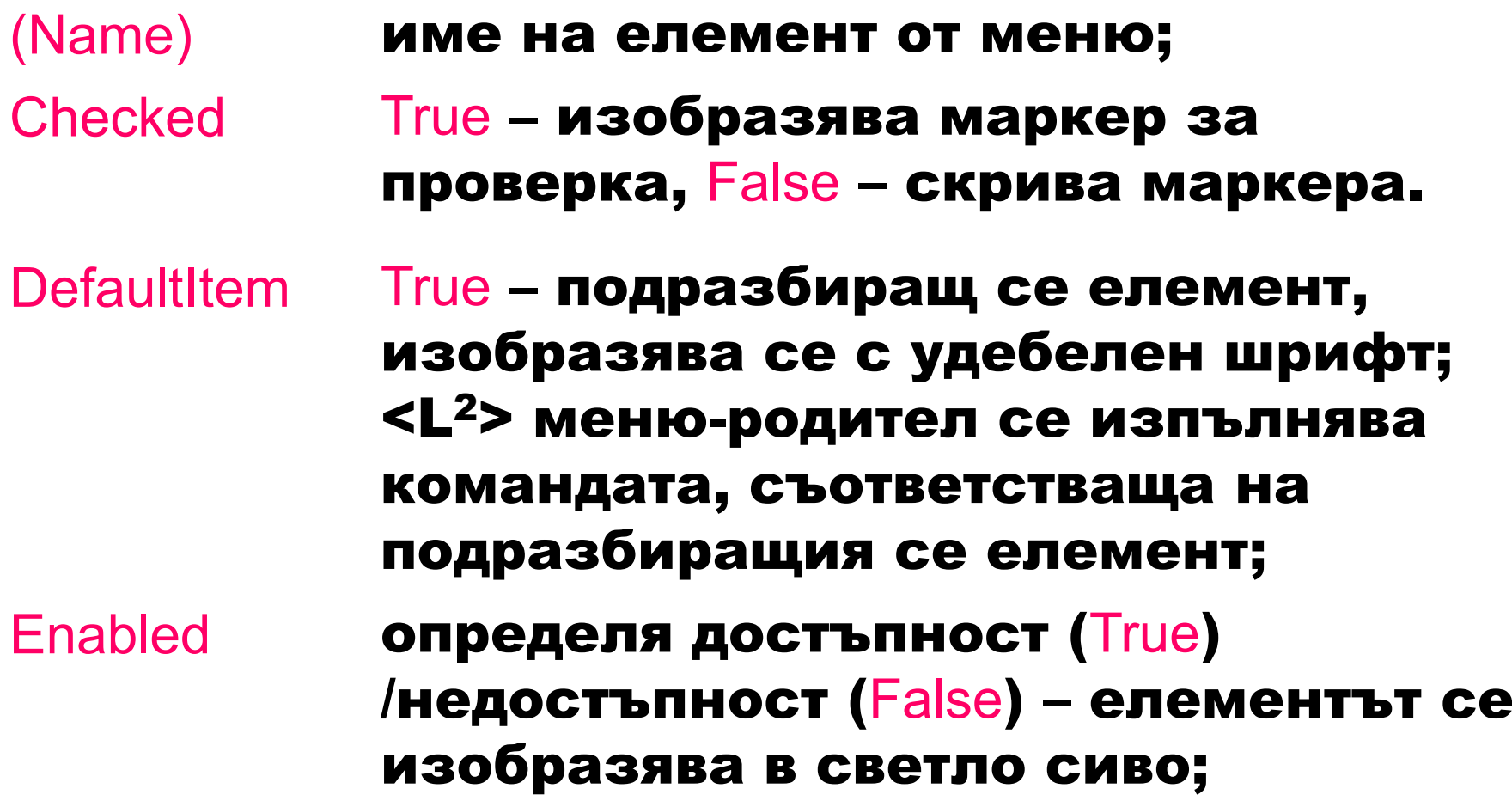

#### Index позиция на елемента в менютородител;

**MenuItems**  списък на елементите на подменюто за даден меню-елемент;

**RadioCheck**  изобразява радио бутон, когато <sup>е</sup> True и Checked <sup>е</sup> True;

**Shortcut**  определя клавишна комбинация за избор на меню-команда;

**Text**  изобразява текст за меню-елемента; чрез символа & определя клавиш за достъп;

Visibleопределя дали елементът ще бъде изобразен <sup>в</sup> менюто; по-общо <sup>е</sup> да се използва свойството Enabled.

### Събития

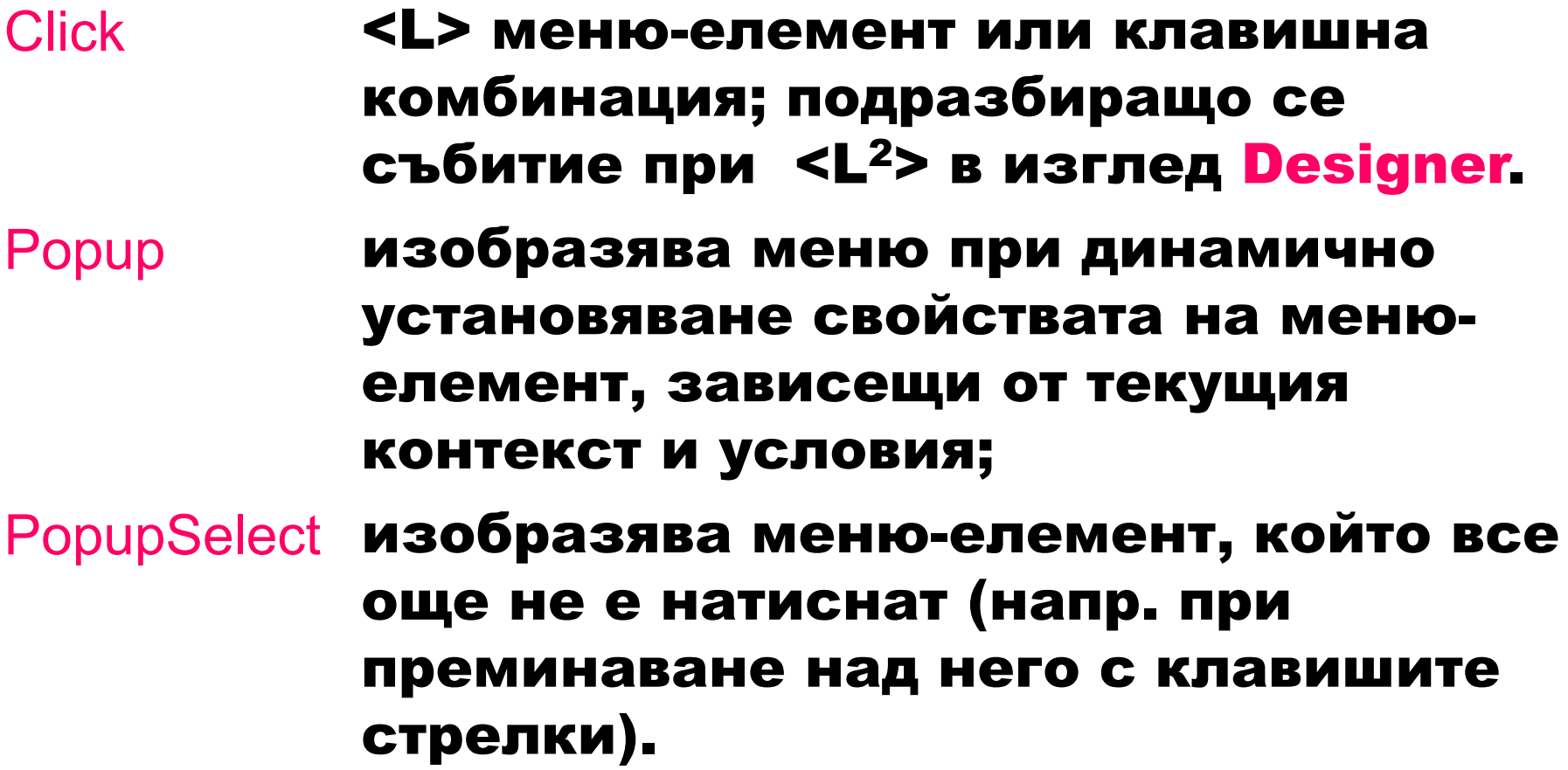

#### Създаване на меню чрез Designer:

#### 1. Създаване на главно меню

#### Toolbox  $\Rightarrow$  <L<sup>2</sup>> MainMenu

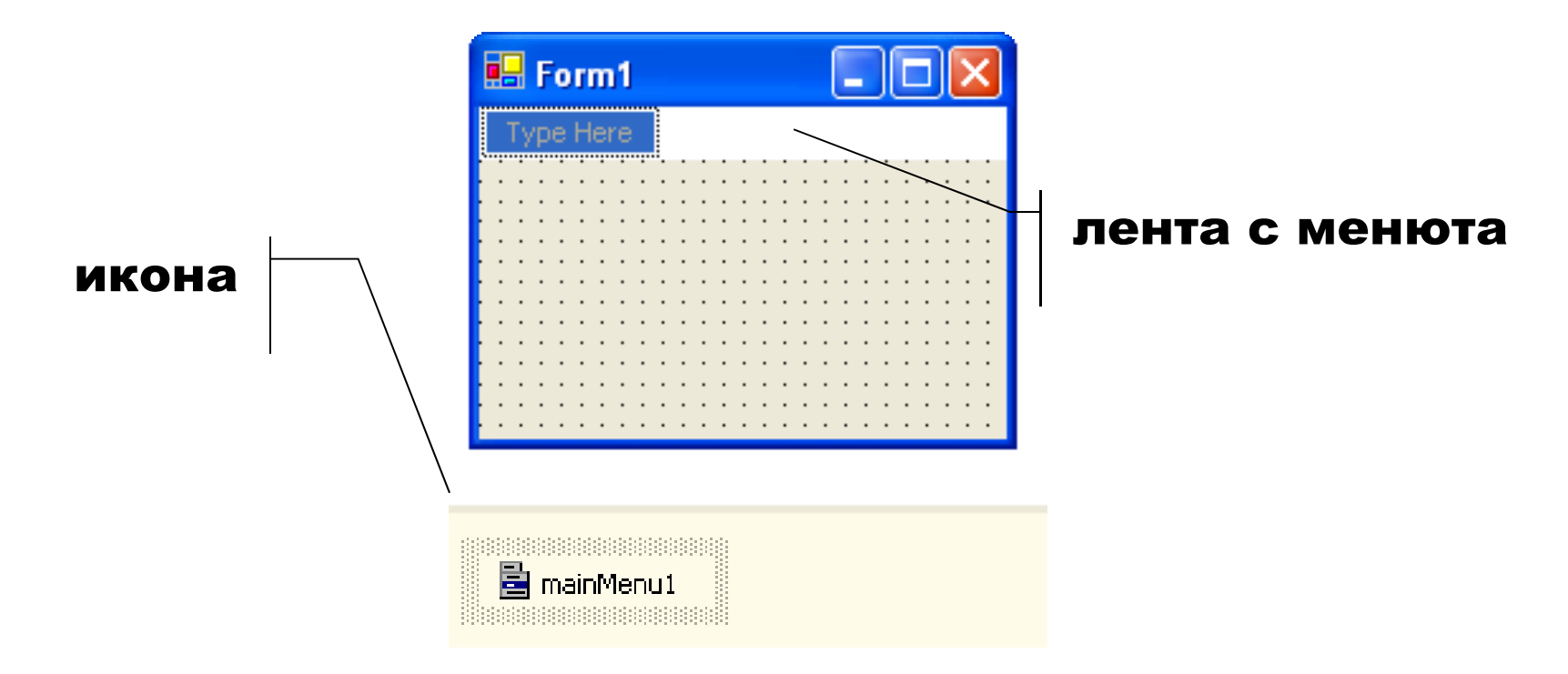

### 2. Установяване свойства на mainMenu1

(Name) име на клас\_главно\_меню (тип MainMenu)

#### 3. Добавяне на менюта към главното меню

 $\langle L \rangle$  Type Here  $\Rightarrow$  текст за име на меню

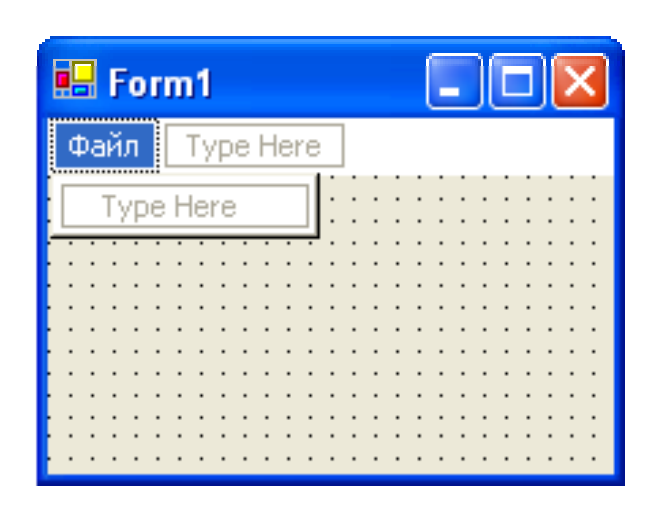

#### 4. Свойства на меню

(Name)име на клас меню (тип MenuItem) Text име \_ на \_ меню (след името се поставят ... за поява на диалогов прозорец)

5. Добавяне на подменюта към меню

<L> име \_ на \_ меню

<L> Type Here ⇒ текст за име\_на\_подменю

### 6. Свойства подменю

(Name) име на клас подменю (тип MenuItem) Text име \_ на \_подменю

7. Клавиш за достъп

& пред подчертания символ &Файл <u>Ф</u>айл (Alt+Ф) Свойство Shortcut определя клавиша (Alt по подразбиране).

8. Добавяне на разделител

<R> меню-елемент ⇒ Insert Separator

или – за текст на меню-елемента

9. Премахване на меню-елемент

<L> меню-елемент ⇒ <Delete>

#### Пример: Меню-лента с две менюта: File и Format.

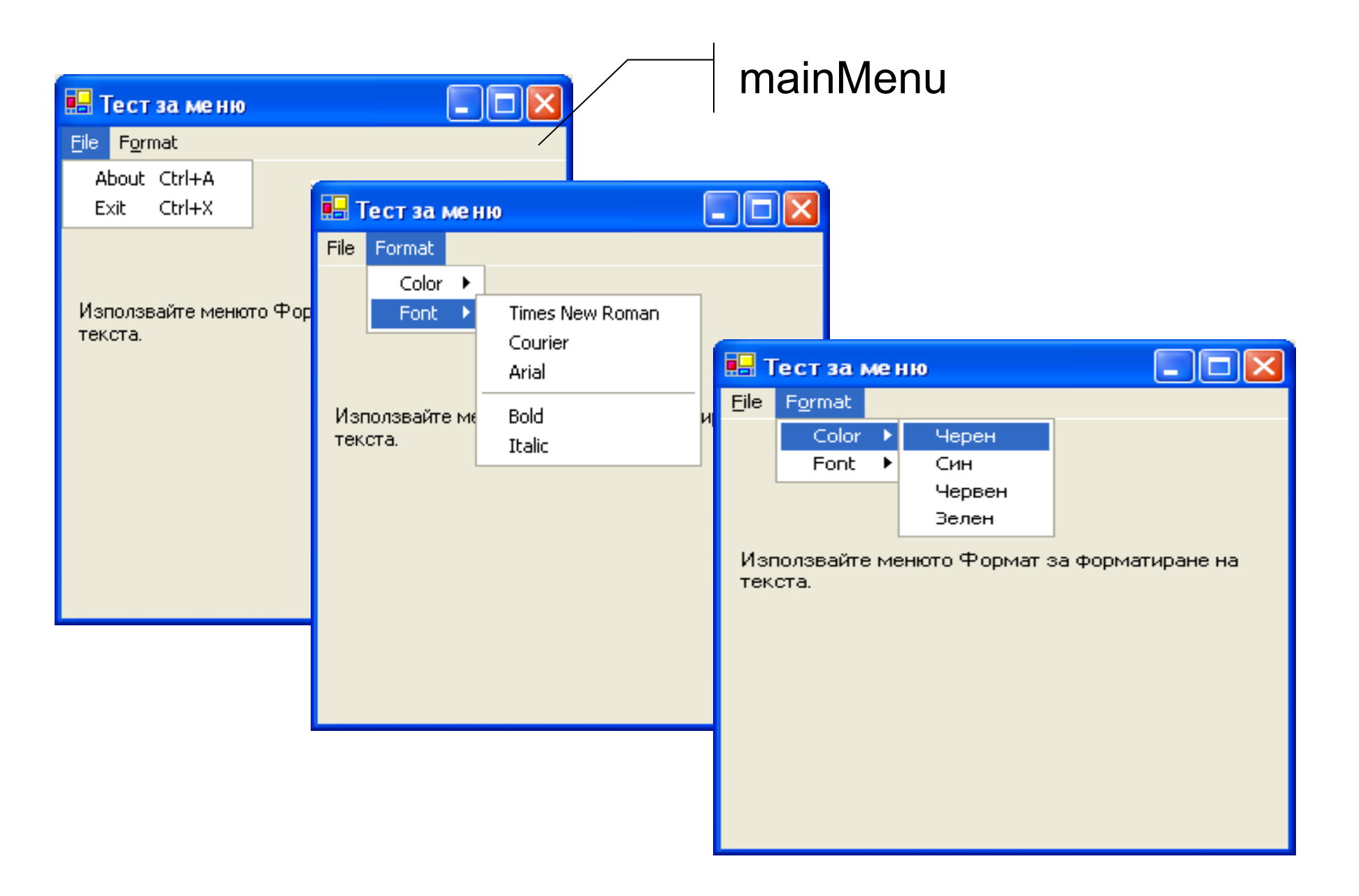

using System; using System Drawing; using System.Collections; using System.ComponentModel; using System.Windows.Forms; using System.Data;

```
namespace Menus
{
 public class MenuTest : System.Windows.Forms.Form
 {
   private System.Windows.Forms.MainMenu mainMenu;
   private System.Windows.Forms.MenuItem fileMenuItem;
   private System.Windows.Forms.MenuItem aboutMenuItem;
   private System. Windows. Forms. MenuItem exitMenuItem;
```
private System.Windows.Forms.MenuItem formatMenuItem;

private System.Windows.Forms.MenuItem colorMenuItem; private System. Windows. Forms. MenuItem blackMenuItem; private System.Windows.Forms.MenuItem blueMenuItem; private System.Windows.Forms.MenuItem redMenuItem; private System.Windows.Forms.MenuItem greenMenuItem;

private System.Windows.Forms.MenuItem fontMenuItem; private System. Windows. Forms. MenuItem times MenuItem; private System Windows Forms MenuItem courierMenuItem; private System.Windows.Forms.MenuItem arialMenuItem;

private System.Windows.Forms.MenuItem separatorMenuItem;

private System.Windows.Forms.MenuItem boldMenuItem; private System.Windows.Forms.MenuItem italicMenuItem;

private System.Windows.Forms.Label displayLabel;

private System.ComponentModel.Container components = null;

```
public MenuTest()
{
  InitializeComponent();
}<br>}
protected override void Dispose( bool disposing )
{
   if( disposing )
   {
     if (components != null) 
     {
       components.Dispose();
     }
   }
   base.Dispose( disposing );
}
```
#region Windows Form Designer generated code private void InitializeComponent()

```
this.mainMenu =
```
{

```
new System.Windows.Forms.MainMenu();
this.fileMenuItem =
```
new System.Windows.Forms.MenuItem(); this.aboutMenuItem  $=$ 

new System.Windows.Forms.MenuItem(); this.exitMenuItem  $=$ 

new System.Windows.Forms.MenuItem(); this.formatMenuItem  $=$ 

```
new System.Windows.Forms.MenuItem();
this.colorMenuItem =
```
new System.Windows.Forms.MenuItem(); this.blackMenuItem <sup>=</sup>

new System.Windows.Forms.MenuItem();

this.blueMenuItem  $=$ 

new System.Windows.Forms.MenuItem(); this. $redM$ enuItem =

new System.Windows.Forms.MenuItem(); this.greenMenuItem =

new System.Windows.Forms.MenuItem(); this.fontMenuItem  $=$ 

new System.Windows.Forms.MenuItem(); this.timesMenuItem <sup>=</sup>

new System.Windows.Forms.MenuItem(); this.courierMenuItem =

new System.Windows.Forms.MenuItem(); this.arialMenuItem  $=$ 

new System Windows Forms.MenuItem(); this.separatorMenuItem =

new System.Windows.Forms.MenuItem(); this.boldMenuItem  $=$ 

new System.Windows.Forms.MenuItem();

this.italicMenuItem  $=$ 

new System.Windows.Forms.MenuItem(); this.displayLabel = new System.Windows.Forms.Label(); this.SuspendLayout();

// mainMenu

this.mainMenu.MenuItems.AddRange

(new System.Windows.Forms.MenuItem[] { this.fileMenuItem, this.formatMenuItem});

// fileMenuItem

this.fileMenuItem.Index =  $0$ ; this.fileMenuItem.MenuItems.AddRange (new System.Windows.Forms.MenuItem[] { this.aboutMenuItem, this.exitMenuItem}); this.fileMenuItem.Text = "&File";

#### // aboutMenuItem

this.aboutMenuItem.Index = 0; this.aboutMenuItem.Shortcut  $=$ System.Windows.Forms.Shortcut.CtrlA; this.aboutMenuItem.Text = "&About"; this.aboutMenuItem.Click  $+=$ new System.EventHandler(this.aboutMenuItem\_Click); // exitMenuItemthis.exitMenuItem.Index <sup>=</sup> 1; this.exitMenuItem.Shortcut = System.Windows.Forms.Shortcut.CtrlX; this.exitMenuItem.Text = "E&xit";

this.exitMenuItem.Click  $+=$ 

new System.EventHandler(this.exitMenuItem\_Click);

#### // formatMenuItem

this.formatMenuItem.Index =  $1$ ; this.formatMenuItem.MenuItems.AddRange (new System.Windows.Forms.MenuItem[] { this.colorMenuItem, this.fontMenuItem}); this.formatMenuItem.Text = "F&ormat"; // colorMenuItem. . . . . . . . . . . . . . . this.colorMenuItem.Index =  $0$ ; this.colorMenuItem.MenuItems.AddRange( new System.Windows.Forms.MenuItem[] { this.blackMenuItem, this.blueMenuItem, this.redMenuItem, this.greenMenuItem}); this.colorMenuItem.Text = "Color"; // blackMenuItemthis.blackMenuItem.Index =  $0$ ; this.blackMenuItem.RadioCheck = true; this.blackMenuItem.Text = "Black"; this.blackMenuItem.Click += new System.EventHandler(this.blackMenuItem\_Click);

#### // blueMenuItem

this.blueMenuItem.Index =  $1$ ; this.blueMenuItem.RadioCheck = true; this.blueMenuItem.Text = "Blue"; this.blueMenuItem.Click +=

new System.EventHandler(this.blueMenuItem\_Click); // redMenuItem

this.redMenuItem.Index =  $2$ ; this.redMenuItem.RadioCheck = true; this.redMenuItem.Text = "Red"; this.redMenuItem.Click  $+=$ 

new System.EventHandler(this.redMenuItem\_Click); // greenMenuItem

this.greenMenuItem.Index =  $3$ ; this.greenMenuItem.RadioCheck = true; this.greenMenuItem.Text = "Green"; this.greenMenuItem.Click  $+=$ 

new System.EventHandler(this.greenMenuItem\_Click);

#### // fontMenuItem

this.fontMenuItem.Index =  $1$ ; this.fontMenuItem.MenuItems.AddRange( new System.Windows.Forms.MenuItem[] { this.timesMenuItem, this.courierMenuItem, this.arialMenuItem, this.separatorMenuItem, this.boldMenuItem, this.italicMenuItem}); this.fontMenuItem.Text = "Font"; // timesMenuItemthis.timesMenuItem.Index = 0; this.timesMenuItem.Text = "Times New Roman"; this.timesMenuItem.Click +=

new System.EventHandler(this.timesMenuItem\_Click); // courierMenuItem

this.courierMenuItem.Index =  $1$ ; this.courierMenuItem.Text = "Courier"; this.courierMenuItem.Click  $+=$ 

new System.EventHandler(this.courierMenuItem\_Click);

#### // arialMenuItem

this.arialMenuItem.Index =  $2$ ; this.arialMenuItem.Text = "Arial"; this.arialMenuItem.Click  $+=$ 

new System.EventHandler(this.arialMenuItem\_Click);

// separatorMenuItem

this.separatorMenuItem.Index =  $3$ ;

this.separatorMenuItem.Text =  $"$ -";

// boldMenuItem

this.boldMenuItem.Index = 4;

this.boldMenuItem.Text = "Bold";

this.boldMenuItem.Click +=

new System.EventHandler(this.boldMenuItem\_Click); // italicMenuItem

this.italicMenuItem.Index =  $5$ ;

this.italicMenuItem.Text = "Italic";

this.italicMenuItem.Click +=

new System.EventHandler(this.italicMenuItem\_Click);

// displayLabel this.displayLabel.Location =

new System.Drawing.Point(8, 80); this.displayLabel.Name = "displayLabel"; this.displayLabel.Size = new System Drawing Size(272,64); this.displayLabel.TabIndex =  $0$ ; this.display Label. Text = "Използвайте менюто Формат" +

" за форматиране на текста.";

### // MenuTest

this.AutoScaleBaseSize = new System.Drawing.Size(5,13); this.ClientSize = new System.Drawing.Size(292, 265); this.Controls.Add(this.displayLabel);

this.Menu = this.mainMenu;

```
this.Name = "MenuTest";
this.Text = "Тест за меню";
this.ResumeLayout(false);
```
#### }<br>} #endregion

```
[STAThread]
static void  Main()
{
  Application.Run(new MenuTest());
}<br>}
private void aboutMenuItem Click(object sender,
                                     System.EventArgs e)
{
   MessageBox.Show("Пример за използване на меню",
         "Относно", MessageBoxButtons.OK,
         MessageBoxIcon.Information);
}<br>}
private void exitMenuItem_Click (object sender,
                                     System.EventArgs e)
{
 Application.Exit();
}
```

```
private void ClearColor()
{
   blackMenuItem.Checked=false;
   blueMenuItem.Checked=false;
  redMenuItem.Checked=false;
  greenMenuItem.Checked=false;
}<br>}
private void blackMenuItem Click(object sender,
                                    System.EventArgs e)
{
   ClearColor();
  displayLabel.ForeColor=Color.Black;
   blackMenuItem.Checked=true;
}
```

```
private void blueMenuItem Click(object sender,
                                System.EventArgs e)
```

```
{
   ClearColor();
  displayLabel.ForeColor=Color.Blue;
   blueMenuItem.Checked=true;
}<br>}
```

```
private void redMenuItem Click(object sender,
                              System.EventArgs e)
```

```
{
  ClearColor();
  displayLabel.ForeColor=Color.Red;
   redMenuItem Checked=true;
```

```
private void greenMenuItem Click(object sender,
                                 System.EventArgs e)
```

```
\{ClearColor();
   displayLabel.ForeColor=Color.Green;
   greenMenuItem.Checked=true;
}<br>}
```

```
private void  ClearFont()
```
{

```
timesMenuItem.Checked=false;
courierMenuItem.Checked=false;
arialMenuItem.Checked=false;
```

```
private void timesMenuItem Click(object sender,
                                  System.EventArgs e)
\{ClearFont();
  displayLabel.Font=new Font("Times New Roman", 14, 
                               displayLabel.Font.Style);
   timesMenuItem.Checked=true;
}<br>}
private void courierMenuItem_Click(object sender,
                                   System.EventArgs e)
{
   ClearFont();
  displayLabel.Font=new Font("Courier", 14,
                               displayLabel.Font.Style);
   courierMenuItem.Checked=true;
}
```

```
private void arialMenuItem Click(object sender,
                                System.EventArgs e)
```

```
ClearFont();
displayLabel.Font=new Font("Arial", 14, 
      displayLabel.Font.Style);
arialMenuItem.Checked=true;
```
 $\{$ 

}<br>}

{

```
private void boldMenuItem Click(object sender,
                                System.EventArgs e)
```

```
ClearFont();
displayLabel.Font =new Font(displayLabel.Font.FontFamily, 14,
       displayLabel.Font.Style<sup>^</sup>FontStyle.Bold);
boldMenuItem.Checked=true;
```

```
private void italicMenuItem Click(object sender,
                                System.EventArgs e)
```
{

}

}

```
ClearFont();
displayLabel.Font =
       new Font(displayLabel.Font.FontFamily, 14, 
      displayLabel.Font.Style^FontStyle.Italic);
italicMenuItem.Checked=true;
```
Пример: Допълваме формата за записване на студенти <sup>в</sup> избираеми дисциплини <sup>с</sup> меню Файл <sup>и</sup> контекстни менюта за текстовите контроли (Изчистване на текста) и за формата (Запазване на студент).

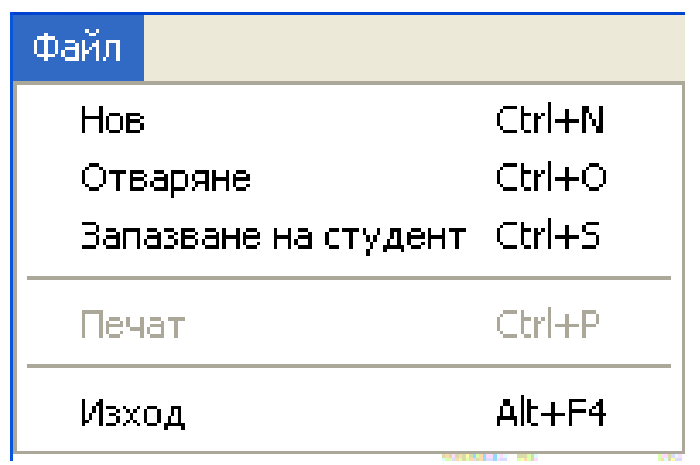

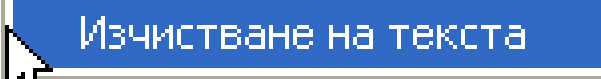

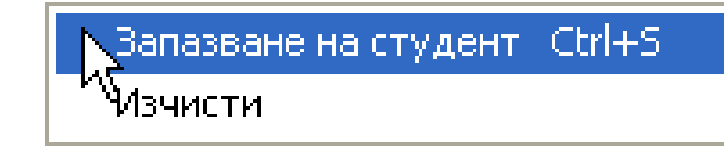

### // Добавяне на менюта във формата-родител private System.Windows.Forms.MainMenu mainMenu;

private System.Windows.Forms.MenuItem fileItem; private System.Windows.Forms.MenuItem newItem; private System. Windows. Forms. MenuItem openItem; private System Windows Forms.MenuItem saveItem; private System. Windows. Forms. MenuItem menuItem5; private System. Windows. Forms. MenuItem printItem; private System. Windows. Forms. MenuItem menuItem7; private System. Windows. Forms. MenuItem exitItem;

#### // Инициализиране на менютата

this.mainMenu = new System.Windows.Forms.MainMenu(); this.fileItem = new System.Windows.Forms.MenuItem(); this.newItem = new System.Windows.Forms.MenuItem(); this.openItem = new System Windows Forms MenuItem(); this.saveItem = new System.Windows.Forms.MenuItem(); this.menuItem5 = new System.Windows.Forms.MenuItem(); this.printItem = new System.Windows.Forms.MenuItem(); this.menuItem7 = new System.Windows.Forms.MenuItem(); this.exitItem = new System.Windows.Forms.MenuItem();

// Свойства и добавяне на манипулатори

// mainMenuthis.mainMenu.MenuItems.AddRange (new System.Windows.Forms.MenuItem[] {this.fileItem}); // fileItemthis.fileItem.Index =  $0$ ; this.fileItem.MenuItems.AddRange (new System.Windows.Forms.MenuItem[] { this.newItem, this.openItem, this.saveItem, this.menuItem5, this.printItem, this.menuItem7, this.exitItem}); this.fileItem.Text = "&Файл"; // newItemthis.newItem.Index =  $0$ ; this.newItem.Shortcut = System.Windows.Forms.Shortcut.CtrlN; this.newItem.Text = "&Нов"; // openItem this.openItem.Index =  $1$ ; this.openItem.Shortcut = System.Windows.Forms.Shortcut.CtrlO; this.openItem.Text = "&Отваряне";

#### // saveItem

this.saveItem.Index =  $2$ ; this.saveItem.Shortcut = System.Windows.Forms.Shortcut.CtrlS; this.saveItem.Text = "&Запазване на студент"; // menuItem5 . . . . . . . . . . . . . . this.menuItem5.Index =  $3$ ; this.menuItem5.Text =  $"$ -"; // printItem this.printItem.Enabled = false; this.printItem.Index =  $4$ ; this.printItem.Shortcut = System.Windows.Forms.Shortcut.CtrlP; this.printItem.Text = "&Печат";

#### // menuItem7

this.menuItem7.Index =  $5$ ; this.menuItem7.Text =  $"$ -";

// exitItemthis.exitItem.Index =  $6$ ; this.exitItem.Shortcut = System.Windows.Forms.Shortcut.AltF4; this.exitItem.Text = "&Изход";

// StudentForm

this.Menu = this.mainMenu;

#### // Създаване на манипулатор на събитието Click за меню // Нов

this.newItem.Click += new System.EventHandler(this.newClick);

#### // Създаване на манипулатор на събитието Click за меню // Изход

this.exitItem.Click += new System.EventHandler(this.exitClick);

```
// Реализиране на манипулатор при избор на меню Нов
private void newClick(object sender, System EventArgs e)
```
{

}

Reset(); // Изчистване на контролите printItem.Enabled=true; // Менюто Печат <sup>е</sup> достъпно

// Реализиране на манипулатор при избор на меню Изход private void exitClick(object sender, System.EventArgs e) { Close(); }<br>}

// Добавяне на контекстно меню за изчистване на текста за // текстовите контроли (въвеждане на собствено <sup>и</sup> фамилно // име)

private System.Windows.Forms.ContextMenu textBoxMenu; private System.Windows.Forms.MenuItem textBoxClearItem;

// Инициализиране на контекстното меню

this.textBoxMenu = new System.Windows.Forms.ContextMenu(); this.textBoxClearItem <sup>=</sup> new System.Windows.Forms.MenuItem(); // Свойства на контекстното меню

// textBoxMenu

this.textBoxMenu.MenuItems.AddRange (new System.Windows.Forms.MenuItem[] { this.textBoxClearItem});

// textBoxClearItem

this.textBoxClearItem.Index = 0; this.textBoxClearItem.Text = "Изчистване на текста";

// Свързване на контекстното меню <sup>с</sup> текстови контроли this.firstName.ContextMenu = this.textBoxMenu; this.lastName.ContextMenu = this.textBoxMenu;

// Създаване на манипулатор на събитието Click за // контекстното менюthis.textBoxClearItem.Click += new System.EventHandler(this.textBoxClearClick);

```
// Реализиране на манипулатор при избор на контекстното
// меню
private void textBoxClearClick(object sender,
                              System.EventArgs e)
{
      if(textBoxMenu.SourceControl.Equals(firstName))
             firstName.Clear();
       else
             lastName.Clear();
}
```

```
// Създаване и свързване на контекстно меню за формата с
// най-често използваните команди Запазване на студент и
// Изчистиpublic StudentForm()
{
```

```
InitializeComponent();
Reset();
```
// Създаване на елементите на контекстно меню MenuItem[] formMenuItemList=new MenuItem[2];

// Копиране на първия елемент от главното меню чрез // метода CloneMenu formMenuItemList[0]=saveItem.CloneMenu();

// Създаване на втори елемент чрез готовия манипулатор // за бутона Изчисти MenuItem clearItem=new MenuItem("&Изчисти", new System.EventHandler(clearClicked)); formMenuItemList[1]=clearItem;

// Създаване <sup>и</sup> свързване на контекстното меню към // формата чрез свойството ContextMenu ContextMenu formMenu = new ContextMenu(formMenuItemList); this.ContextMenu=formMenu; }